### **REDCAP ADVANCED DATABASE MANAGEMENT(303)**

# **THS** Institute of Translational Health Sciences

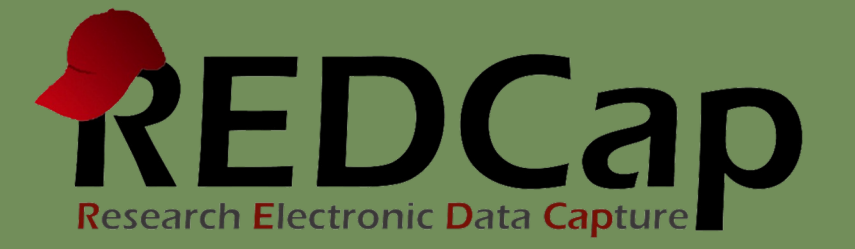

### ITHS Focus

- Speeding science [to clinical pra](http://www.iths.org/)ctice for the benefit of patients and communities.
- Promotes translation of scientific discovery by:
	- □ Fostering innovative research
	- ❑ Cultivating multi-disciplinary partnerships
	- ❑ Training the next generation of researchers
- More information: www.iths.org

Laboratory **Clinic Community** 

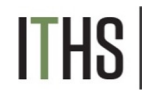

### Learning objectives

- How to manage bigger more complex projects?
	- o User rights management
	- o Data quality
	- o Data manipulation
	- o Improving overview / workflow

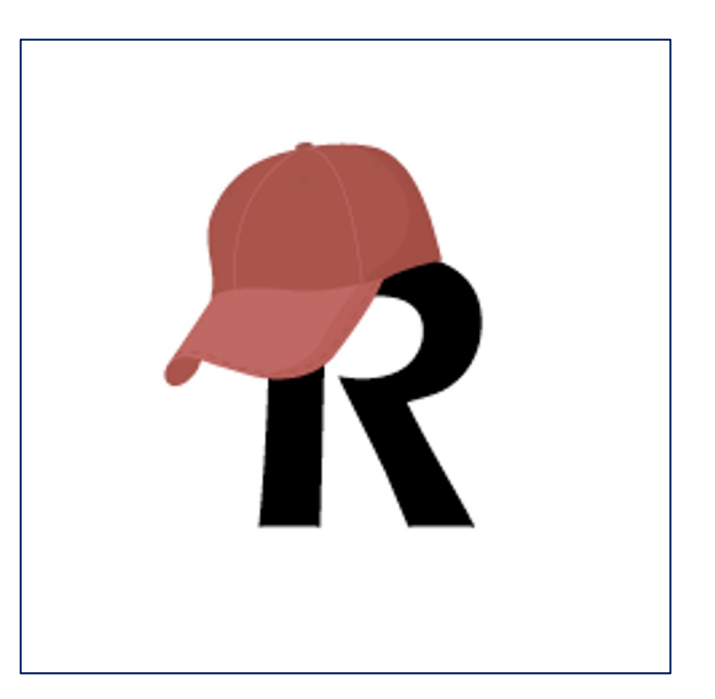

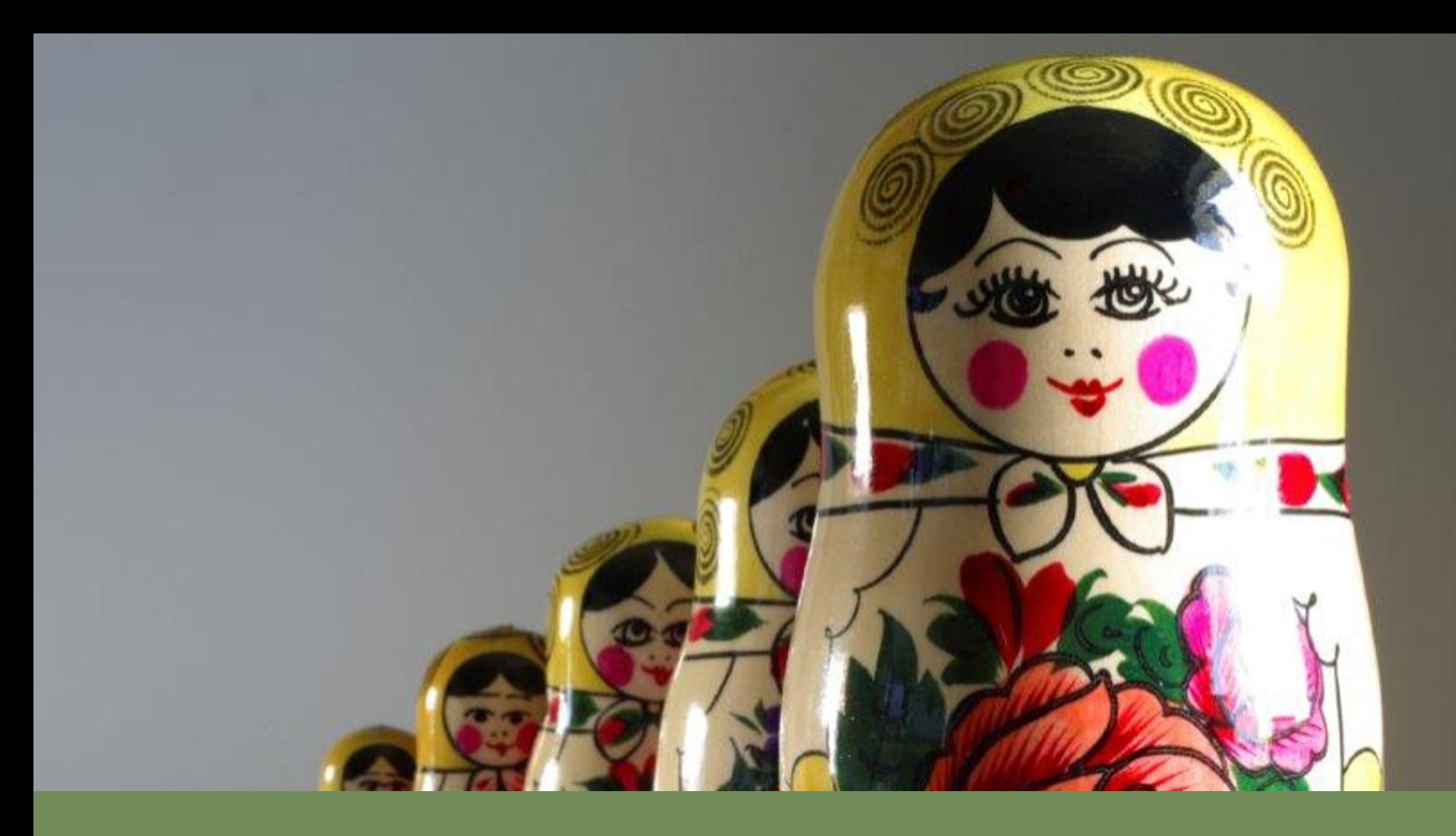

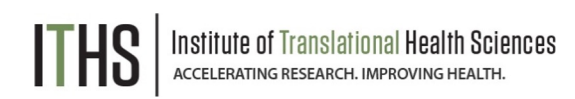

**Uses / Reasons why?**

#### Roles

Suspending users

Data Access Groups

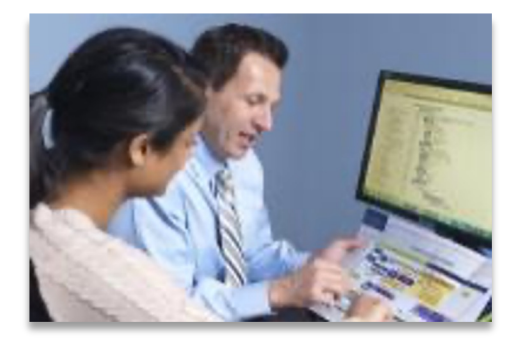

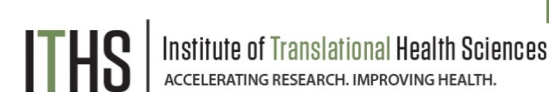

#### **Uses / Reasons why?**

- **Compliance** 
	- o HIPAA
- Data Quality
	- o Blinding groups of users
- Control your own dataset
	- o Exports
	- o Ownership
- Prevent "too many cooks in the kitchen"
- Relieving your training burden

Uses / Reasons why?

#### **Roles**

Suspending users

Data Access Groups

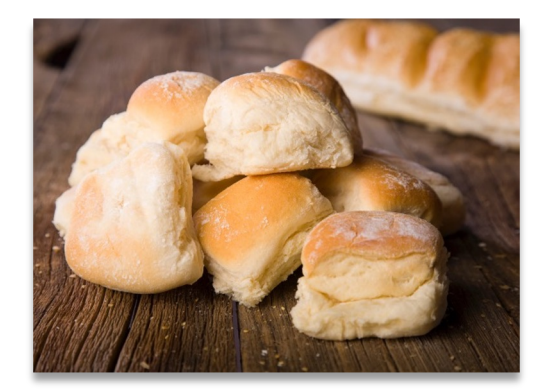

#### **User roles**

- Allows for quick assignment of previously established rights
	- o e.g., Temporary users like medical students
- Forces you to think about who does what
- Examples of common roles:
	- o Data entry
	- o Project manager/PI
	- o User manager
	- o Design manager
	- o Statistician
	- o Research Coordinator

Uses / Reasons why?

#### Roles

#### **Suspending users**

Data Access Groups

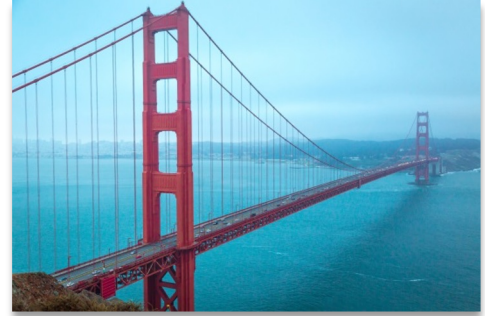

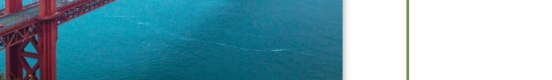

#### Two options: • Global suspension

**Suspending users**

- o Done by an admin
- o Great for suspending for a ton of projects at the same time
- o Usually done for people leaving an organization
- Project specific suspension
	- o Predetermined date
	- o Good for temporary users
	- o Done by user rights enabled user

Uses / Reasons why?

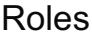

Suspending users

**Data Access Groups**

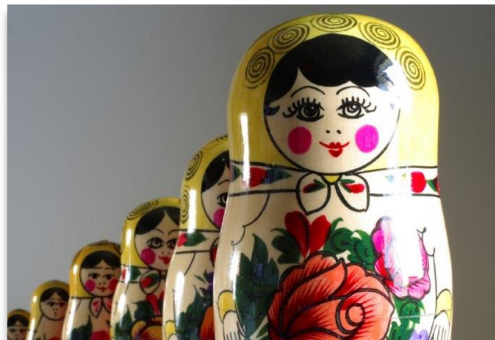

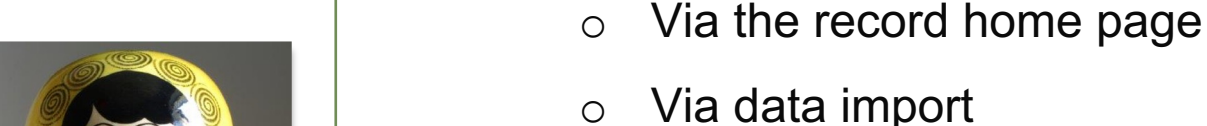

Users not in any DAG can see all records.

automatically get assigned to that DAG

• Users in a DAG can only see records assigned

DAG's are independent of user rights

• Records created by a user in a DAG

• Records can be re-assigned

 $\circ$  Set both for new users

**Data Access Groups (DAG)**

Separate records by group:

to their group

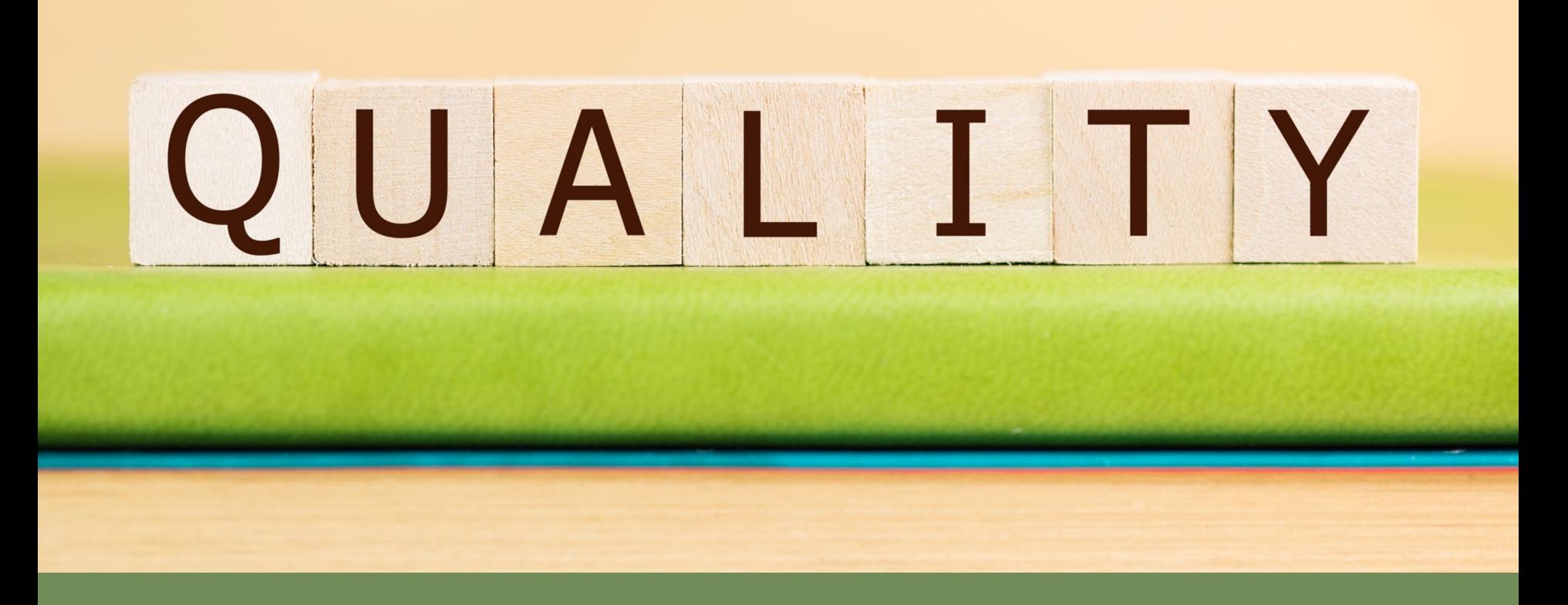

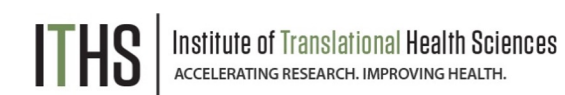

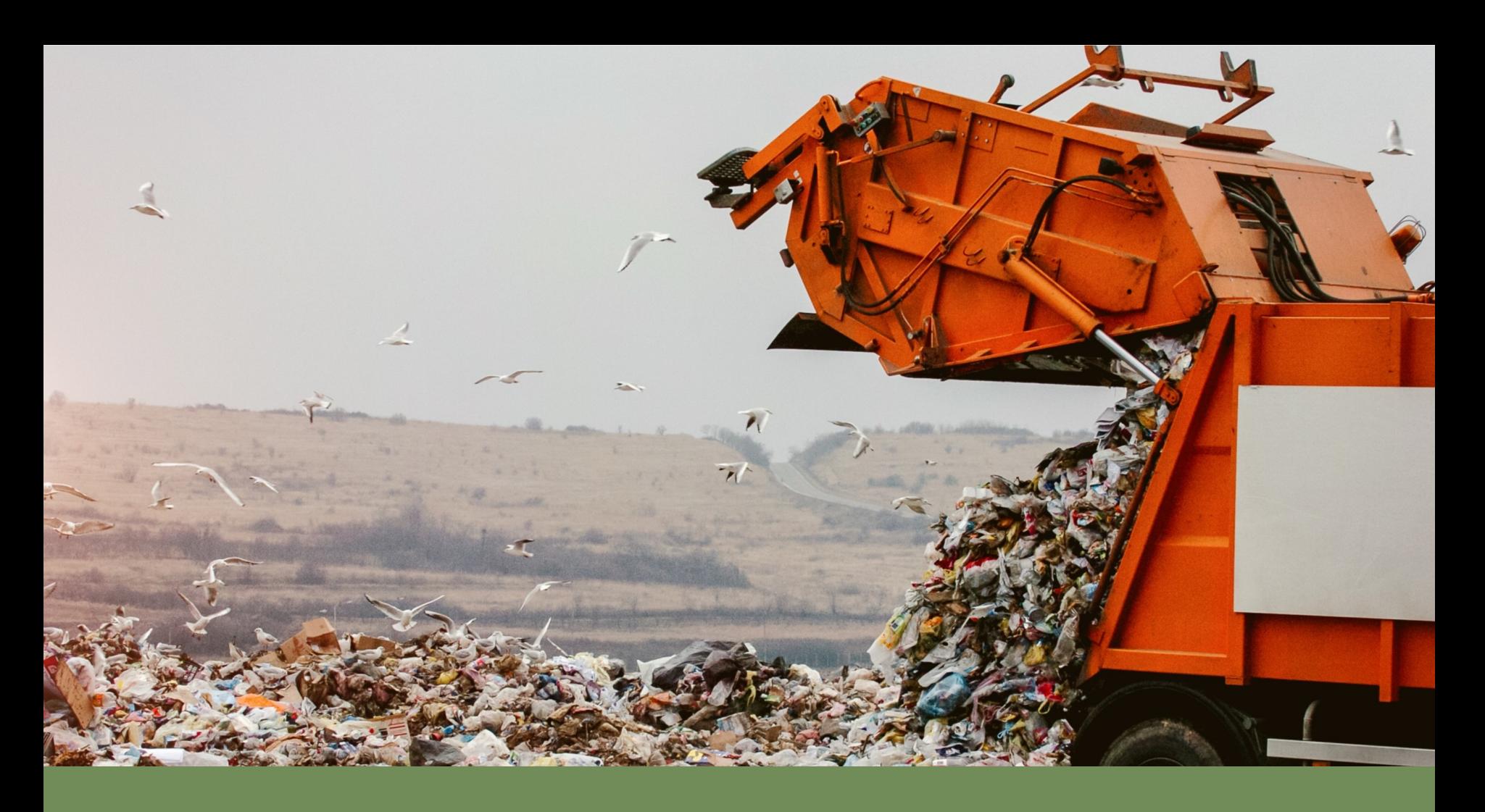

#### **Garbage In, Garbage Out!!**

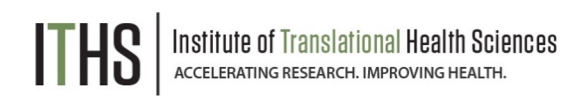

#### **Pre-Capture**

Design

Double Data Entry

During Capture

Post Capture

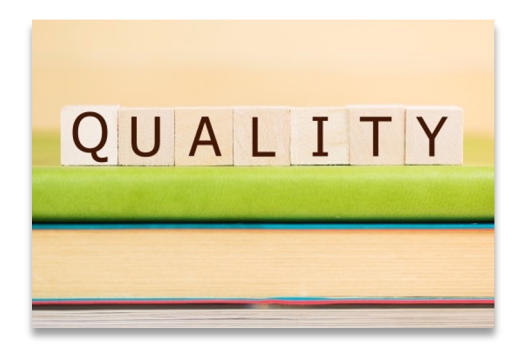

#### **Before the start of data collection** • Design

- o Pre-emptive strike
- o More options than paper forms
- o Talk to your statistician
- Validation
	- $\circ$  Collect the "right" kind of data
- Required fields
	- o Prevents missing data
- Structured fields vs unstructured fields
- Double data entry

#### **Pre-Capture**

**Design**

Double Data Entry

During Capture

Post Capture

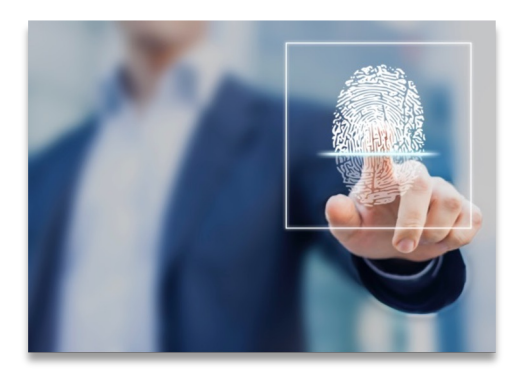

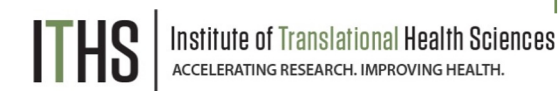

#### **Design - Validation**

• Think about data analysis

o e.g., "Two" vs "2"

- Validation options
	- o Date/time
	- o Numeric
	- o Special (MRN's, email, phone, zip code)
- Minimum & Maximum
	- o Optional
	- o Think about outliers
- Action tags
	- o @CHARLIMIT, @WORDLIMIT

#### **Pre-Capture**

**Design**

Double Data Entry

During Capture

Post Capture

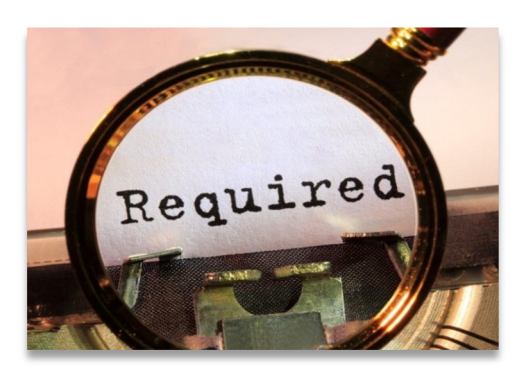

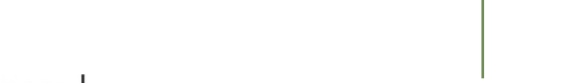

#### **Design – Required fields**

- Soft requirement
	- o Only for users
	- o Good reminder
- Hard requirement
	- o Survey mode
	- o Unskippable
- Best practices
	- o Checkboxes
	- o Give people an "out"
		- e.g., Prefer not to answer, Unknown

#### **Pre-Capture**

**Design**

Double Data Entry

During Capture

Post Capture

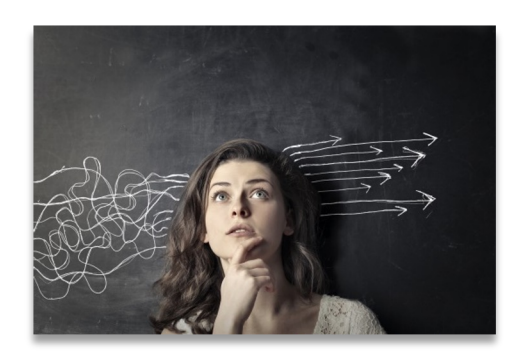

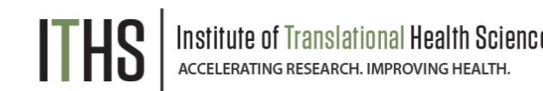

### **Design – Structured vs Unstructured**

- Structured fields
	- o e.g., Dropdowns, radio buttons, checkboxes, lookup tables, calculated fields
	- o Quantifiable
	- o Finite predictable answers
	- o Easy analysis
- Unstructured fields
	- o e.g., Text boxes, note boxes
	- o More flexibility
	- o Higher risk for "unforeseen" answers
	- o Might require some cleaning later

#### **Pre-Capture**

Design

#### **Double Data Entry**

During Capture

Post Capture

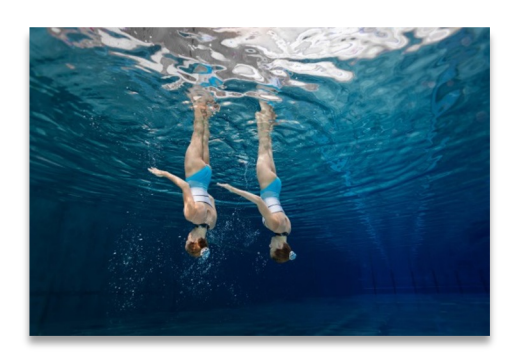

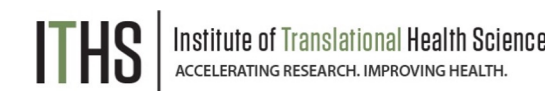

#### **Double Data Entry**

- Main purpose is to prevent:
	- o Transcription bias
		- From paper to electronic
	- o Interpretation bias
		- **EXPLORER** Interpreting clinical notes, paper comments
- Useless when doing:
	- o Direct data entry
	- o Surveys
	- o Extractions from other clinical systems
- Requires twice the effort, time and resources

Pre-Capture

#### **During Capture**

Data Resolution Workflow

During Capture

Post Capture

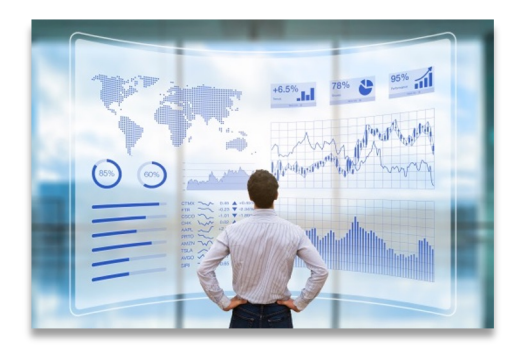

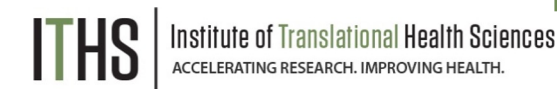

#### **During data capture**

- Deal with the unexpected
	- o Easier to do "during" than "after the fact"
- Course correct midstream
	- o Change process in REDCap
	- o Move to production
- Track issues
	- o Field comment log (default)
	- o Data Resolution Workflow
- Dealing with issues
	- o Data validator role
	- o Make 1 person responsible

Pre-Capture

**During Capture**

#### **Data Resolution Workflow**

During Capture

Post Capture

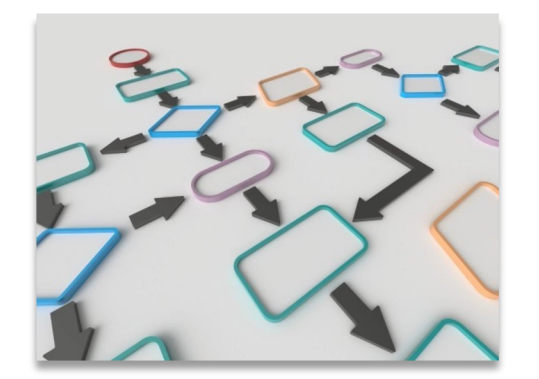

#### **Data Resolution Workflow**

- Field Comment Log
	- o Basic default option
	- o Comment on any variable in any record
- Data Resolution Workflow
	- $\circ$  Turn on in the project setup page
	- $\circ$  Setup the appropriate user rights
	- o Allows for the opening of Queries/Issues
	- o Manage the issues over time
	- o Asynchronous
	- o HIPAA compliant (opposed to email)
	- o Ideal for larger dispersed teams

Pre-Capture

During Capture

**Post Capture**

Logging

Data Quality

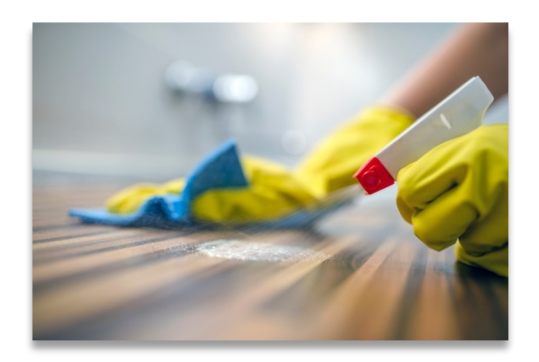

#### **Post data capture** • Adhere to compliance rules

- o Logging
- o Data Resolution Workflows
- Clean your datasets
	- o Eases analysis
	- o Good indicator of your data quality
- Do a post-mortem
	- o For future studies

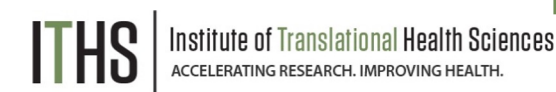

Pre-Capture

During Capture

**Post Capture**

**Logging**

Data Quality

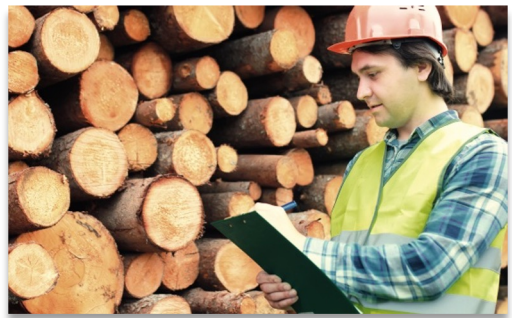

#### • Accessible through "Logging" application

Sciences

• Talk to the REDCap Administrator for more technical logging like IP addresses

**Post data capture - Logging**

- REDCap tracks everything
	- o Page views
	- o Design edits
	- o Data entry
	- o Modifications
- Exportable in a CSV
- Filterable
	- o Tons of data

Pre-Capture

During Capture

**Post Capture**

Logging

**Data Quality**

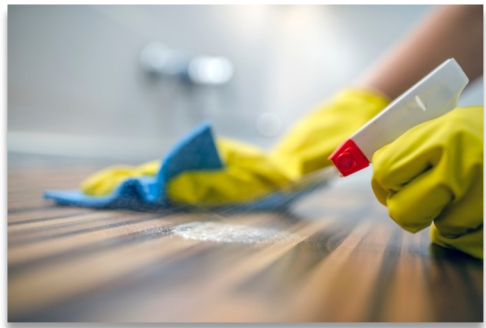

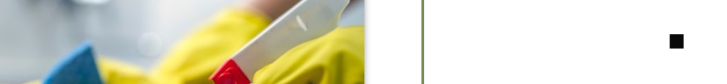

■ Birth date after visit dates

#### **Post data capture – Data Quality**

- Run checks on the entire dataset
- 8 predefined rules
	- o Execute to check a rule
	- $\circ$  Rule H lets you update calculations in bulk
- Allows for custom rules
	- o Based on branching logic
	- o Look for "impossible" scenarios
		- "Negative number of births"
		-

0110 00100000 0170 0111010 *111000* 01100 10 01101 01 01101110 01100001 0110 10 01101111 01101101 01110000 01110101 01 1010 770011 01110100 01101111 01110010 011001 00000 01100011 01101000 01100001 0111

**Data manipulation**

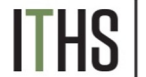

#### **Data Manager**

Deleting records

Wiping forms/surveys

Locking

Data Pre-population

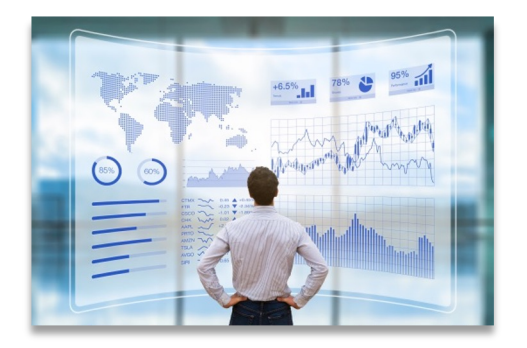

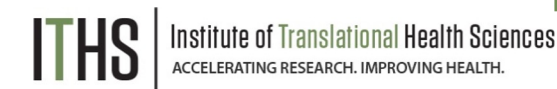

#### **Data Manager**

- Responsible for:
	- o Design
	- o Data Quality
	- o Data loading
	- $\circ$  Other data responsibilities
- Needs to know:
	- o The dataset itself
	- o REDCap capabilities
	- o Data manipulation
		- Importing & Exporting class recommended
- Manage this role through the user rights

Data Manager

#### **Deleting records**

Wiping forms/surveys

Locking

Data Pre-population

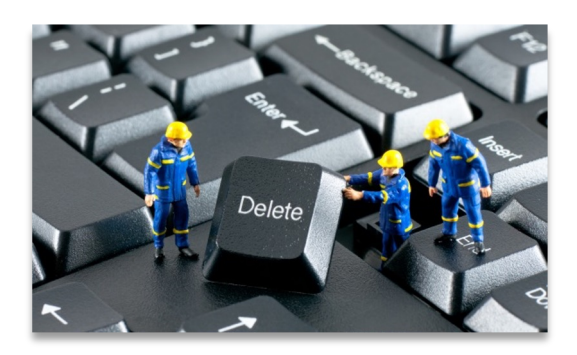

#### **Deleting records**

- Governed by a specific user rights
	- o Is turned off by default
- Delete individual record
	- o Done in the record home page
	- o Removes entire record
- Delete in bulk
	- o "Erase all data" in "Other functionality" tab
	- o API
- Irreversible unless you have a backup

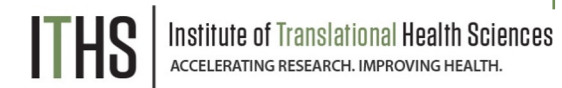

Data Manager

Deleting records

#### **Wiping forms/surveys**

Locking

Data Pre-population

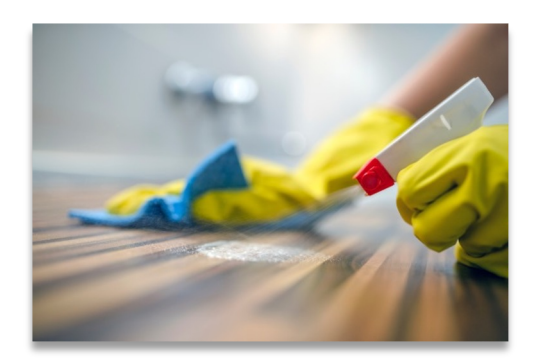

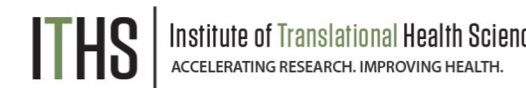

#### **Wiping forms and surveys**

- Also governed by the "delete records" user rights
- Does not delete the entire record
- Individual forms
	- o Done on the form itself
	- $\circ$  Button at the bottom of the form
	- o Enter "Edit survey" mode at the top of the form before you delete a survey
		- § Requires "edit survey" rights
- **Events** 
	- o Done in the record home page
	- $\circ$  Click the little red "X" underneath an event

Data Manager

Deleting records

Wiping forms/surveys

**Locking**

Data Pre-population

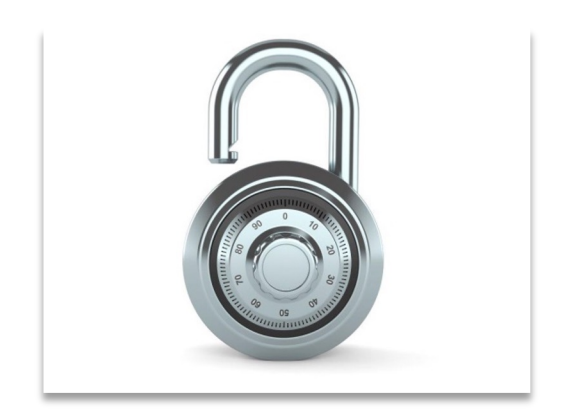

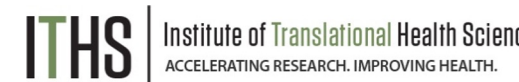

#### **Locking**

- Governed by the "Lock/Unlock records" user right
- Individual forms
	- o Done on the form itself
	- $\circ$  Checkbox at the bottom of the form
	- o Enter "Edit survey" mode at the top of the form before you lock a survey
		- § Requires "edit survey" rights
- Entire record
	- o Done in the record home page
	- o Select option in the "Choose Action" dropdown
- Locking can be undone by users with locking rights

Data Manager

Deleting records

Wiping forms/surveys

Locking

#### **Data pre-population**

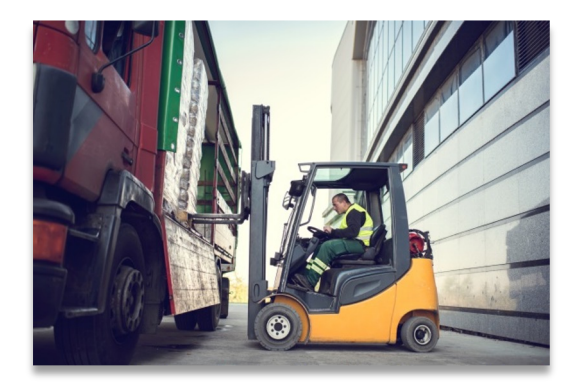

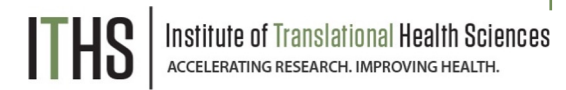

#### **Data pre-population**

Three main methods:

- @DEFAULT tag
	- o Hard coded value
	- o Piped in value from elsewhere in the record
	- o Variable must not be hidden with logic
- @PLACEHOLDER tag
	- o Shows a suggestion
	- o Does not save when untouched
- **Importing** 
	- o Preload most kinds of data
	- o Great for demographics or EMR data dumps

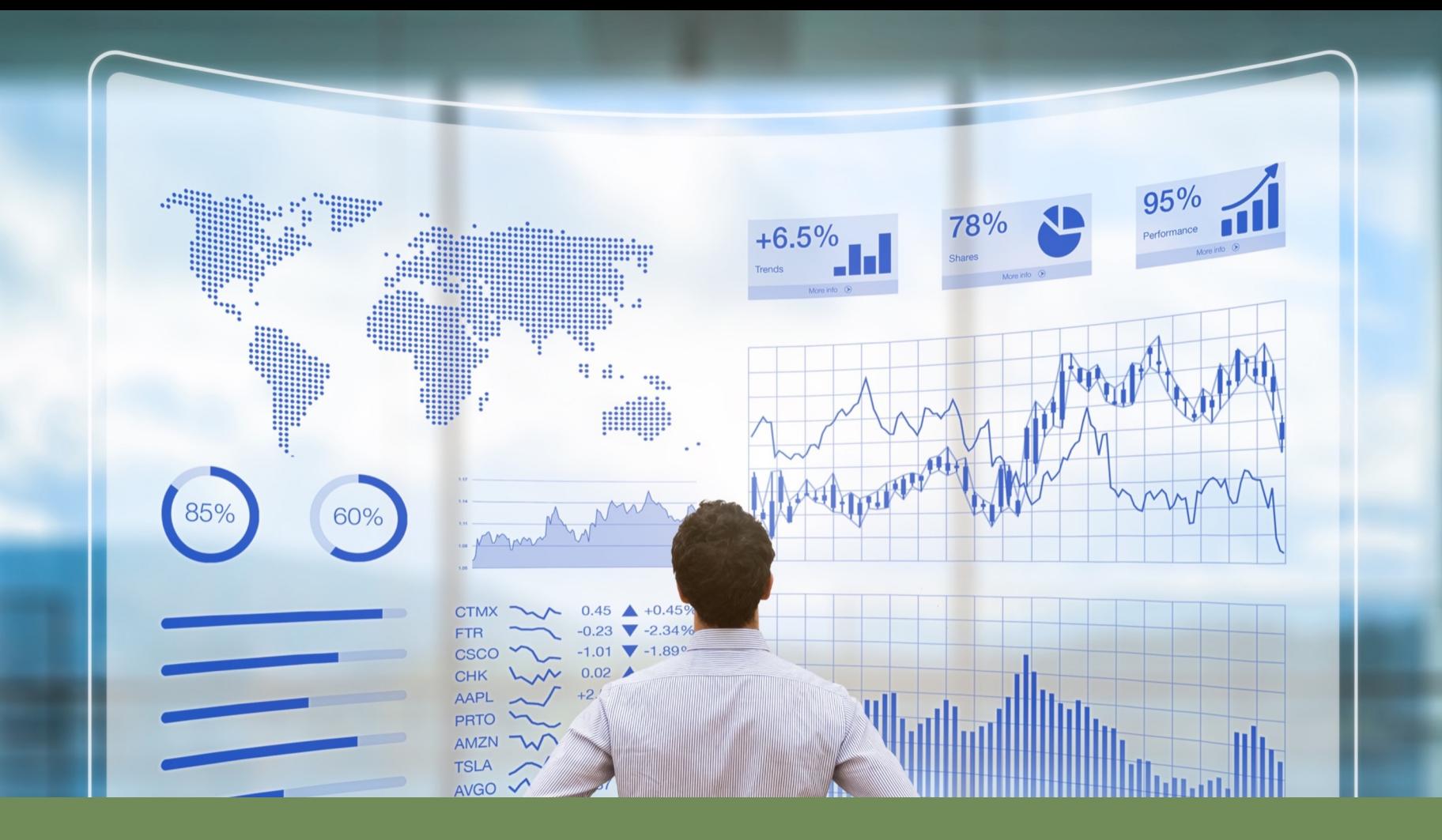

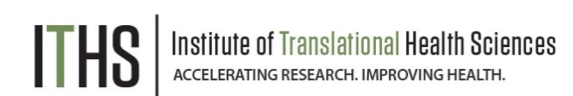

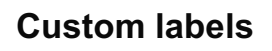

Custom dashboards

Creative report uses

"To do" lists

"Dynamic" reports

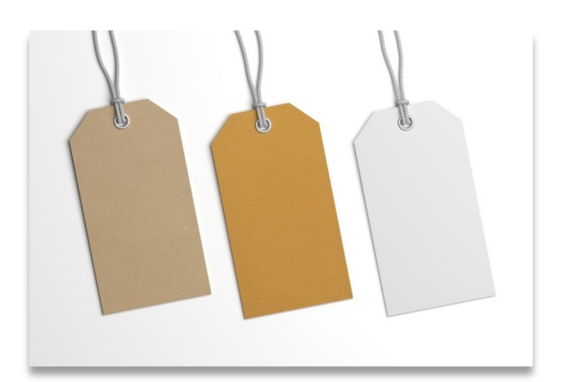

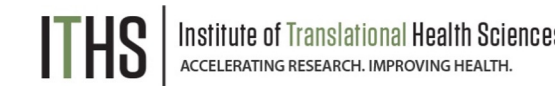

#### **Custom labels**

- Pipe in entered values
- Use piping syntax
- Record label
	- o e.g., Last name, first name *(Doe, John)*
	- o Setup in "Additional customizations"
- Event label
	- o e.g., Visit date *(06-06-2018)*
	- o Setup in "Define my events"
- Repeated instrument label
	- o e.g., Medication name *(Tramadol)*
	- o Setup in "Repeated instruments and events"

Custom labels

#### **Custom dashboards**

Creative report uses

"To do" lists

"Dynamic" reports

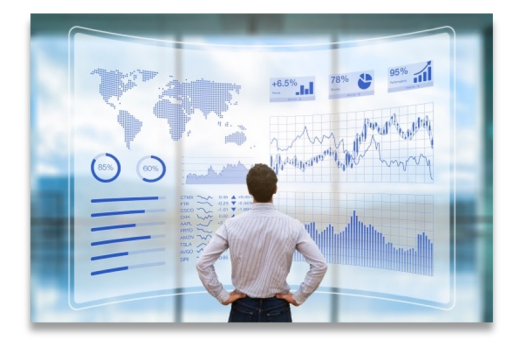

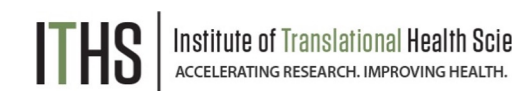

#### **Custom dashboards**

- Need "project design/setup" rights to setup
- Found in the "Record Status Dashboard"
- Viewable by every user
	- $\circ$  But limited by individual user rights
- Filter based on:
	- o Branching logic
	- o Completion status
	- o Events
	- o Forms
- Assorted display options available

Custom labels

Custom dashboards

#### **Creative report uses**

"To do" lists

"Dynamic" reports

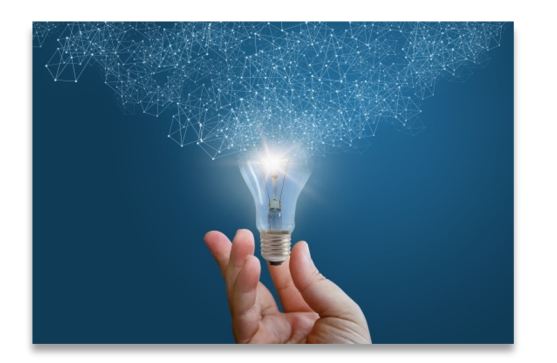

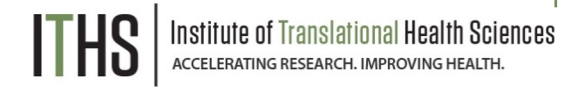

#### **Creative report uses**

- You can build as many reports as you want
- Take advantage of the fact that REDCap runs the report every time you access it
- Useful options
	- o Filter logic
	- o Live filters
	- o Sorting
	- o Event limits
- Main purpose is to export data
- Other uses:
	- $\circ$  To do lists
	- o Data quality

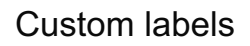

Custom dashboards

#### **Creative report uses**

**"To do" lists**

"Dynamic" reports

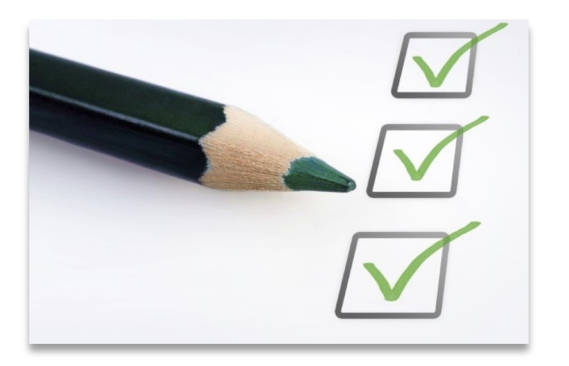

#### **"To do" lists**

- Create a status variable
	- o e.g., Processing status
- Build logic to show all records where that status variable is empty or has a specific value
	- o Run the report
	- o Select a record
	- o Process the record
	- o Update status variable
	- o Rinse and repeat until empty

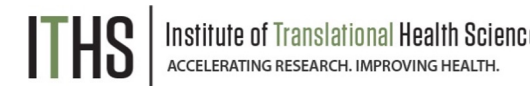

Custom labels

Custom dashboards

#### **Creative report uses**

"To do" lists

#### **"Dynamic" reports**

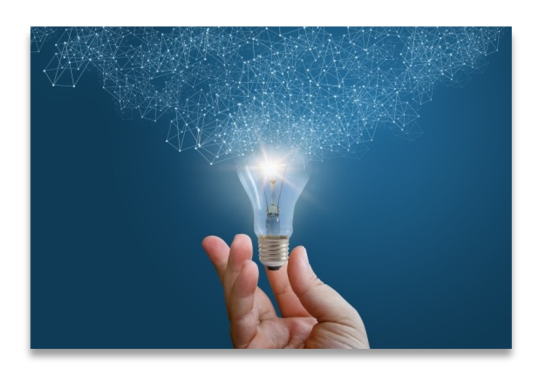

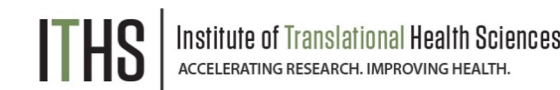

#### **"Dynamic" reports**

- Create a date variable
	- o e.g., Time stamp
- Have the date variable automatically filled in
- Build logic that compares that date variable (or smart variable) against today's date
- Specify a range
	- o e.g., Last week would be 0 and -7 \*
- Run the report
- The report will change based on:
	- o Data entry (new records)
	- o Time (older records drop off)

# Thank You!

# Questions?

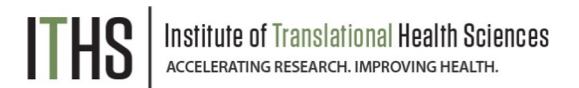

CONNECT WITH ITHS

# **www.iths.org**

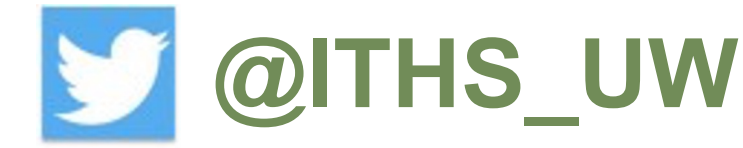

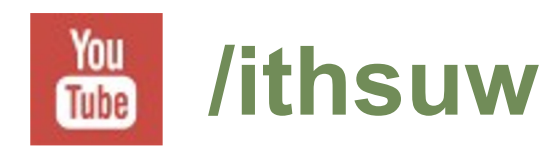

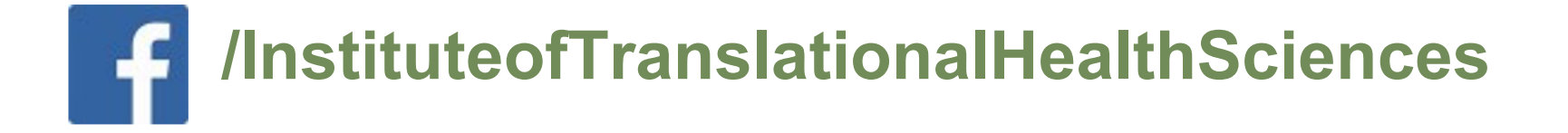

### Visit ITHS.org to Become an ITHS Member

**Join a unique catalyst that accelerates discoveries to practice.**

#### **Access**

*Members gain access the different research services, resources, and tools offered by ITHS, including the ITHS Research Navigator.*

#### **Education and Training**

*Members can access a variety of workforce development and mentoring programs and apply for formal training programs.*

#### **Funding**

*Members can apply for local and national pilot grants and other funding opportunities. ITHS also offers letters of support for grant submissions.*

#### **Collaboration**

*Members can connect with collaborators across the CTSA consortium.*

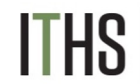